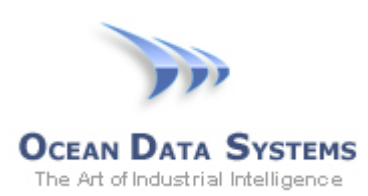

## **Dream Report® Tech Note – April 24, 2017 Using a Gmail Account for Emailing Reports in Dream Report**

If using a Gmail email account for sending reports in Dream Report, Gmail's security settings need to be configured to allow for a third-party client (like Dream Report) to send out emails.

1. Open a web browser, and go to your Gmail account page – *Settings > Accounts and Import*:

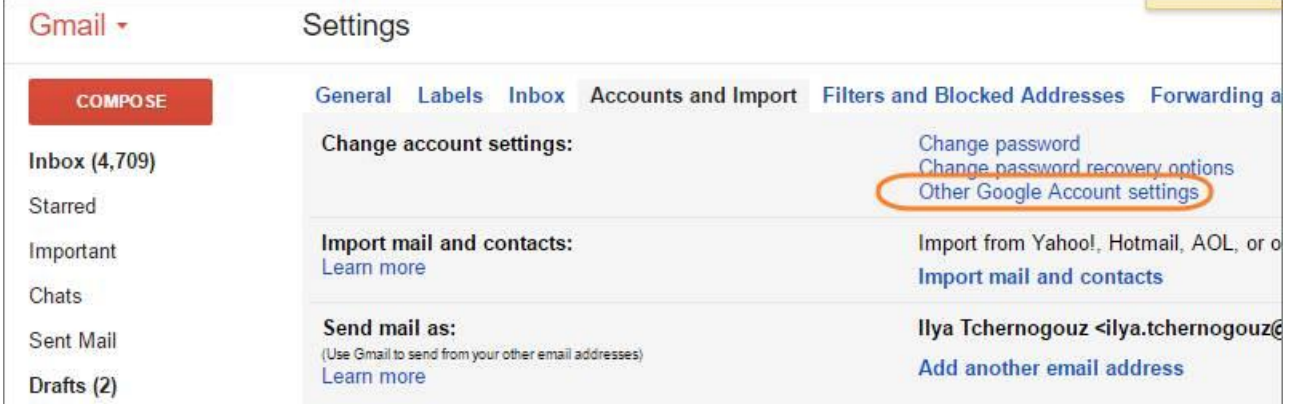

2. Select option "**Sign-in & security**":

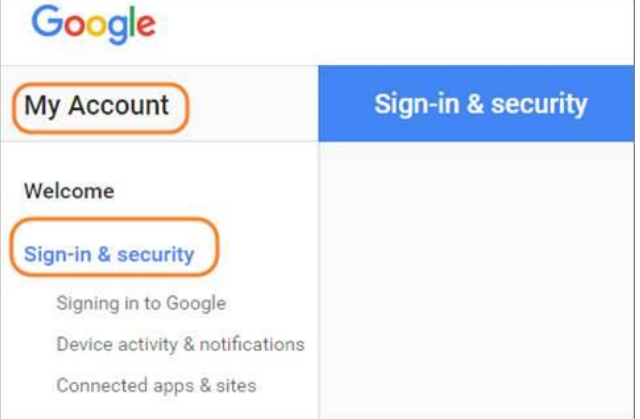

3. Scroll to the bottom of the page and activate the option "**Allow less secure apps**":

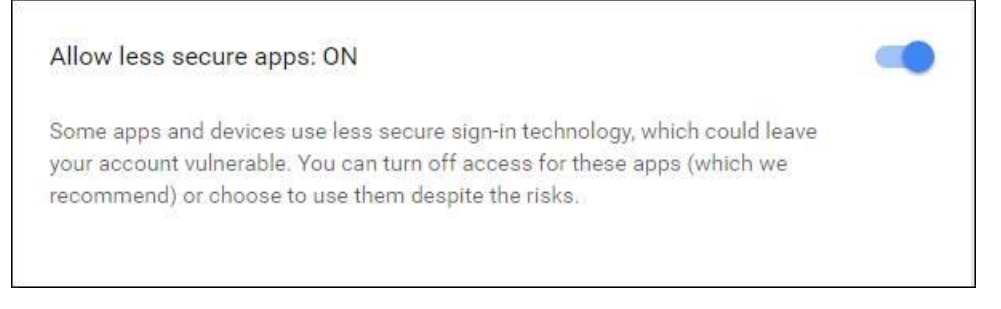

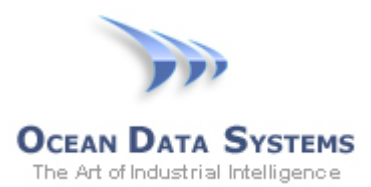

4. In the Dream Report report's Email settings (*Report Settings > Report File Format > Email*), make sure to use the specific SMTP server address for Gmail - typically, **smtp.gmail.com**, and with **SSL** checked:

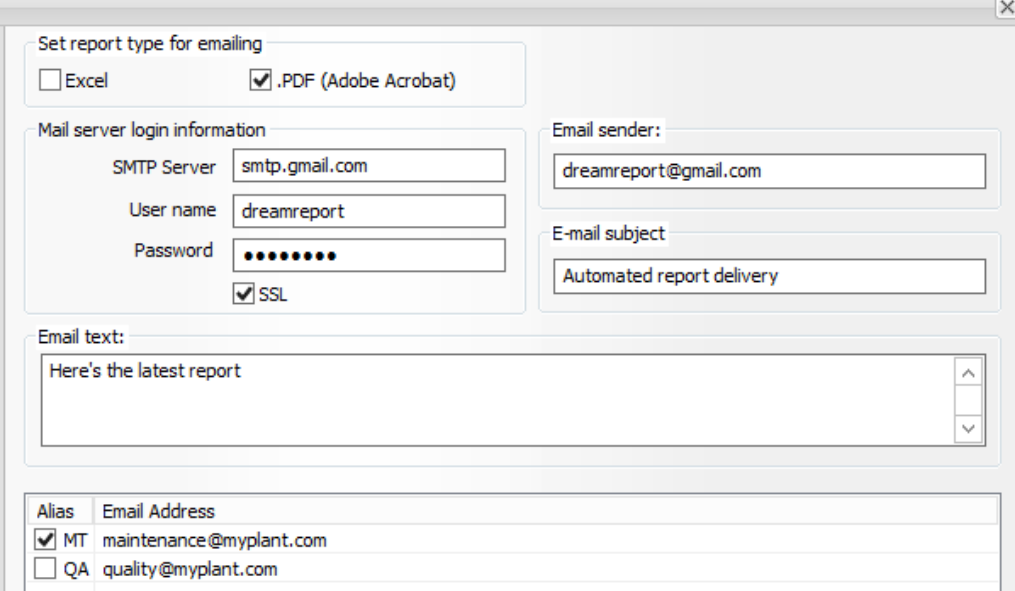

5. Any auto-generated report(s) in a project configured for emailing will now be able to use a Gmail account for sending emails.

**NOTE**: If manually testing report generation using the Dream Report *Runtime Management Console* (RMC), emails will not be sent (even if configured for a specific report.) If you wish to test report generation with email, make sure to use the *Dynamic Report Generator* (DRG), which can be launched from the RMC. When selecting a report to generate, click the "*Email*" option before generating the report:

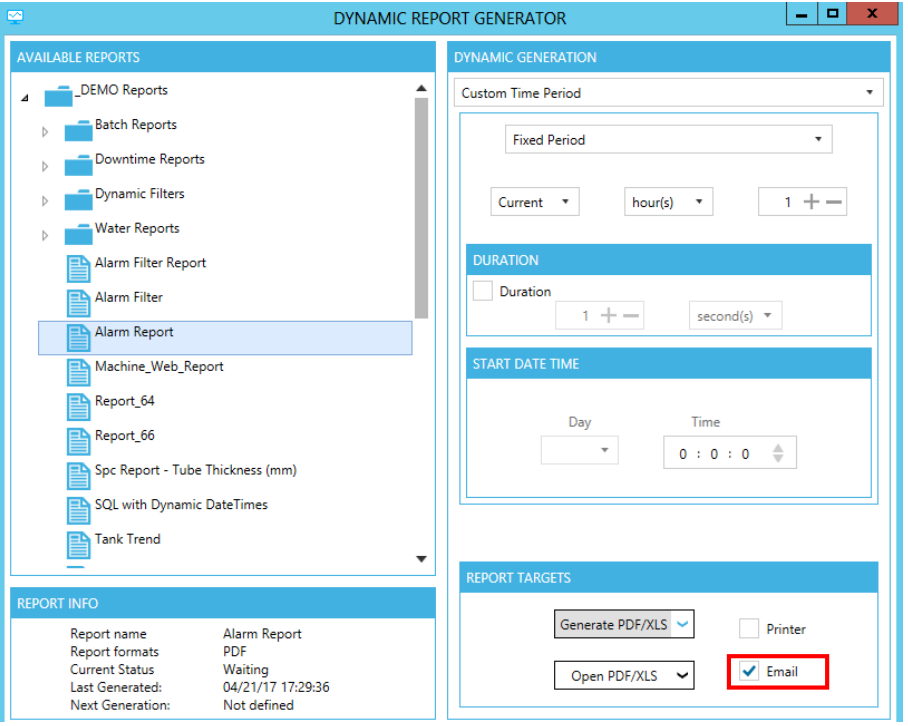